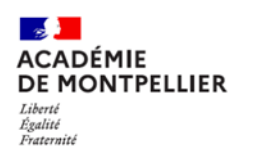

## Collège Emmanuel Maffre-Baugé**SAISIR LES INTENTIONS D'ORIENTATION PAR LES TÉLÉSERVICES**

## **Se connecter sur le site : [https://teleservices.ac-montpellier.fr](https://teleservices.ac-montpellier.fr/)**

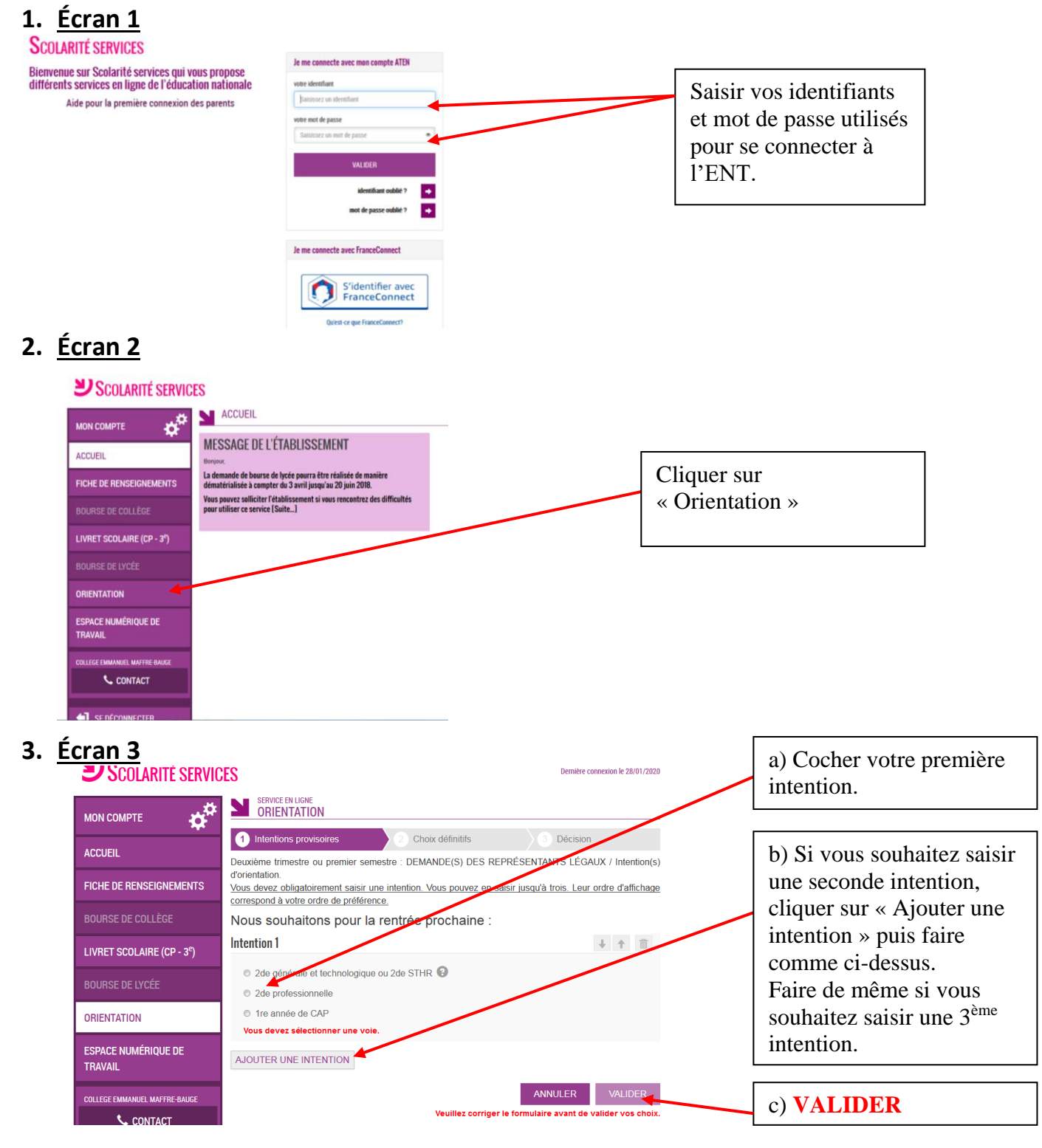

## **4. Écran final**

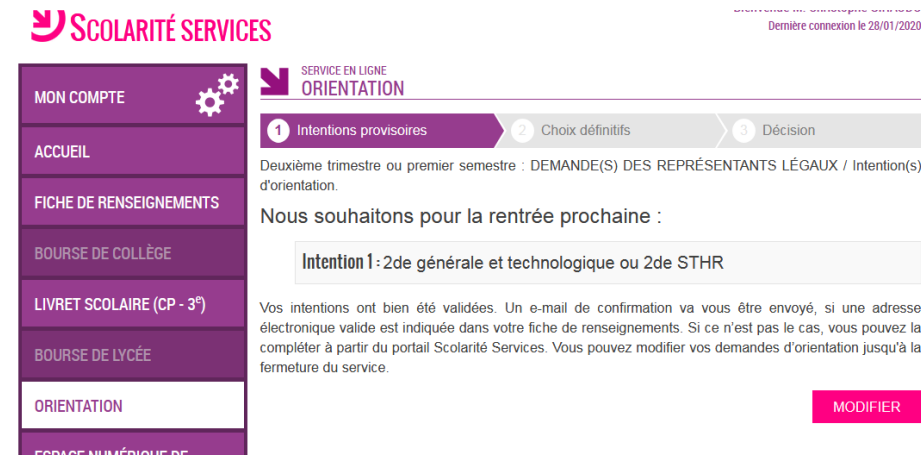

Vous avez la possibilité de modifier les intentions jusqu'à la date de fermeture de l'application, à savoir le **mardi 02 mars 2021**.

## **5. Quelques remarques :**

Si vous saisissez pour intention une 2de professionnelle ou un CAP, vous pouvez préciser si cette voie de formation se fera sous statut scolaire ou sous statut d'apprenti.

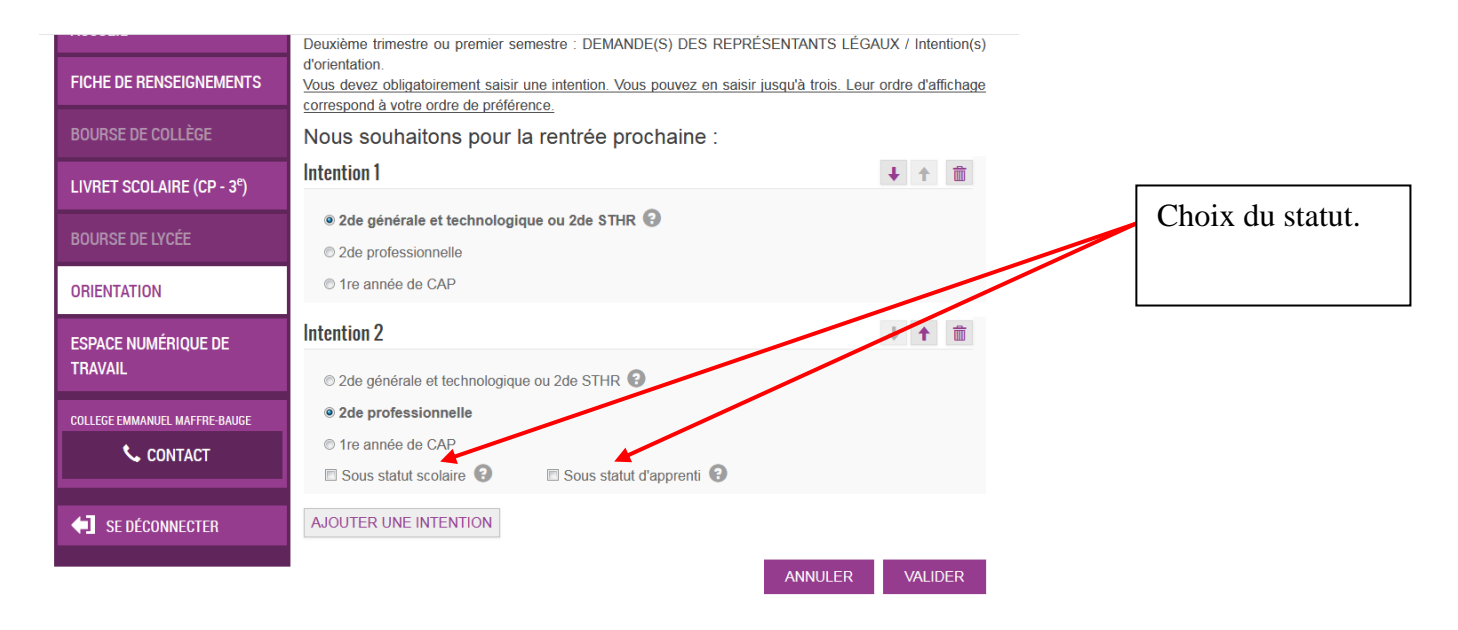